## アップデート、シンクロ手順

アップデートの手順

①RATIO 本体の PC MODE を選択し、USB ケーブルを RATIO 本体と PC へ接続します

2PC 上にある、Dive Logger4 のアイコンを右クリック し、「管理者として実行」を選択

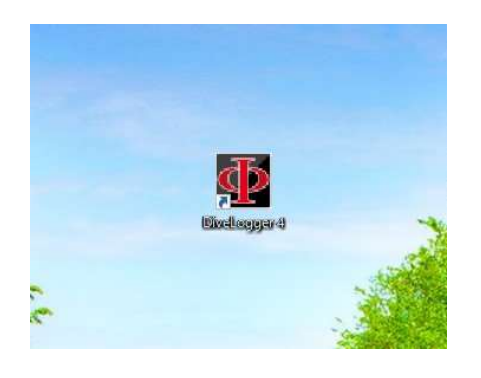

3Dive Logger4 が開き、RATIO 本体が認識されます。

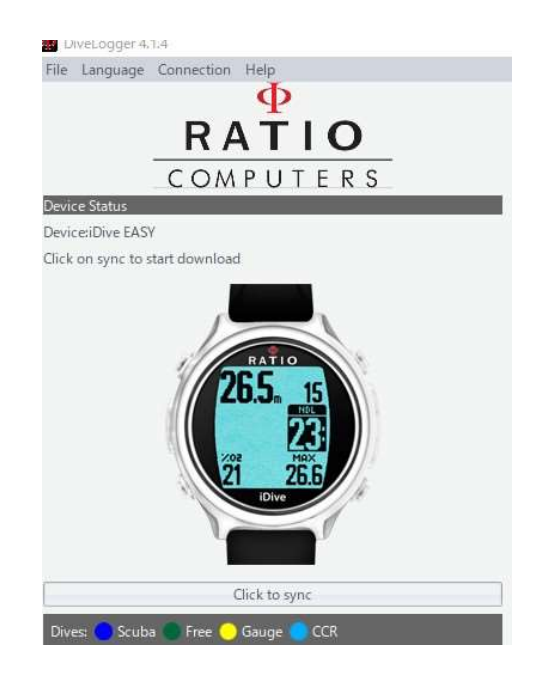

4)アップデートしますかと、聞いてきますので「Yes」をク リックします。

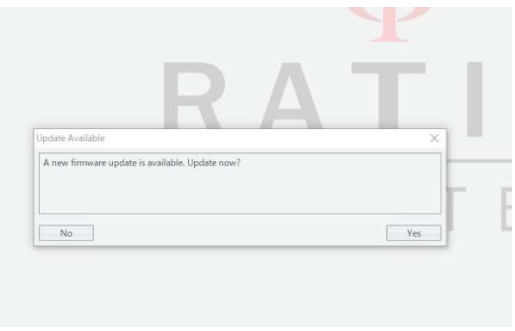

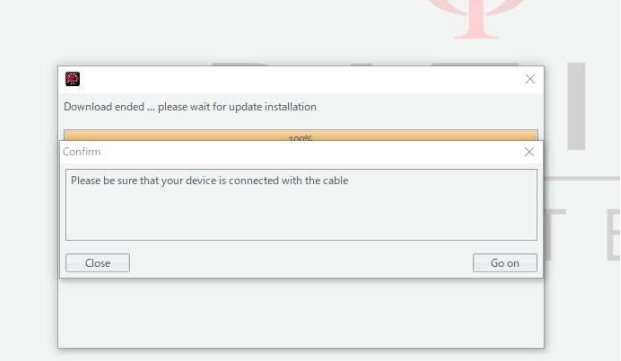

## 6完了すると下記の画面になります。

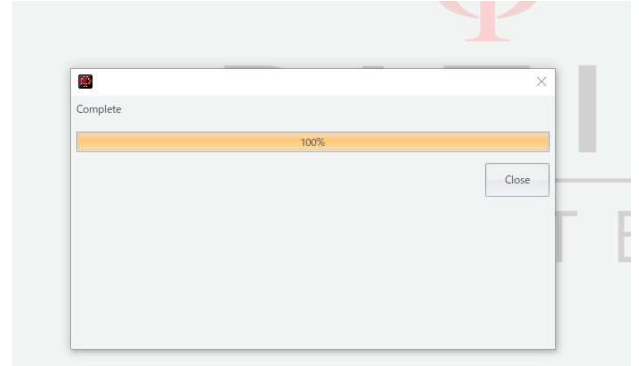

(7)以下の手順で完全放電してください。 時計タイプの場合: バックライトの設定を MAN(マニュ アル)に変更し、PC MODE にしてバックライトを点灯さ せたまま放置します。 iX3Mの場合: PC MODE にして放置します。 完全放電後、満充電してください。終了です。

## シンクロ手順

手順①②そして③まで同様で4)56〇は行いません。

③の後に Click to sync をクリックします ダイビングのデータがシンクロします